## EBMR 学外からのアクセス方法

EBMR は、科学的根拠に基づく医療情報レビューを調べるデータベースです。医学系データベース MEDLINE や 薬学系データベース EMBASE 等を一括検索でき、Cochrane Systematic Review の全文を読むことができます。

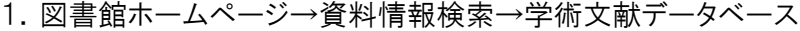

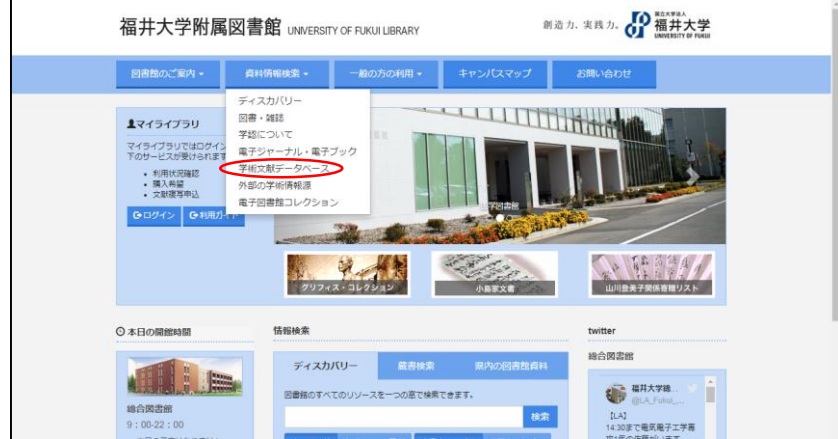

2. EBMR→利用する

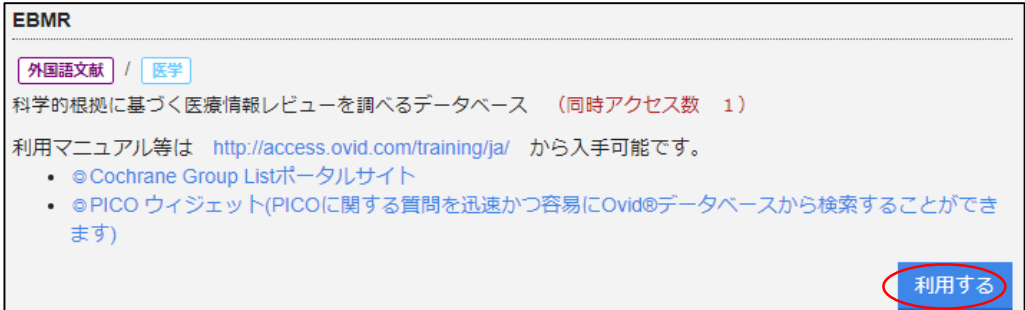

3.Institutional Login をクリック

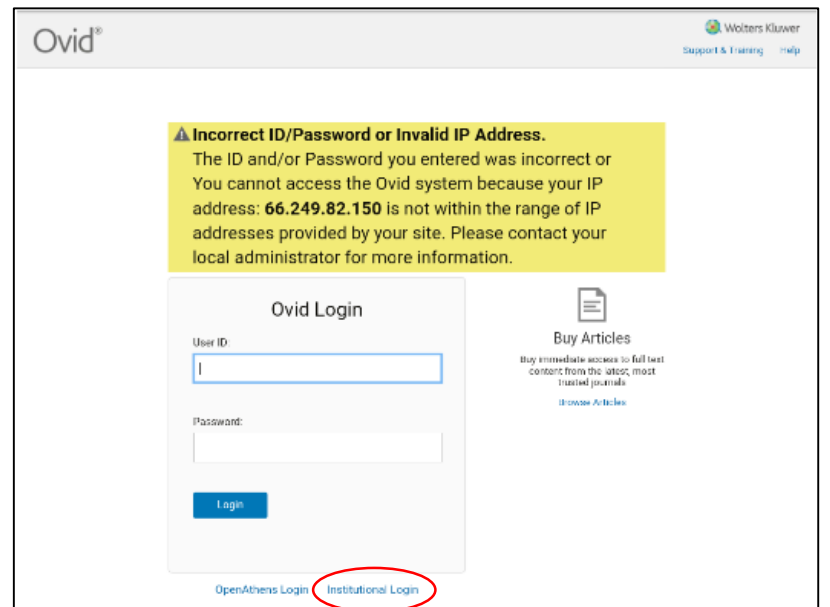

4.Search Institutions の欄に fukui と入力し、University of Fukui をクリック

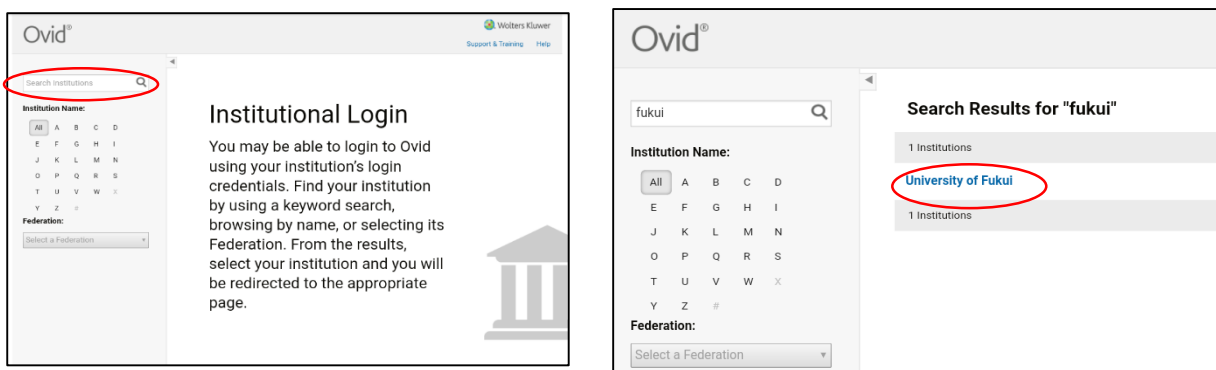

5.統一認証 ID、パスワードを入れて「認証」をクリック

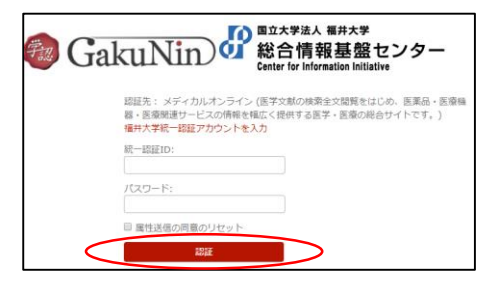

TO Wint Wak Witk<sup>w</sup><br>01 総合情報基盤センター あなたがアクセスしようとしているサービス:<br><u>メディカルオンライン</u> の **メディカルオンライン** あなたがアクセスしようとしているサービス サービスによって提供された説明:<br>医学文献の検索全文閲覧をはじめ、医薬品・医療機器・医療関連サービスの情報を幅広く提供する医学・医療の ラービスによって<br>医学文献の検索<br>総合サイトです。 サービスの利用に必要な情報 総合サイトです。 上の情報はこのサービスにアクセスするために必要です。あなたがこのサービスにアクセスするたびにあなたに<br>ついての情報を送信することに同意しますか? あなたが送信を許可した情報 本当に上の情報を送信しますか? 同意方法の選択 戻る (送信) ● 今回は情報を送信することに同意します。次のログイン時に再度チェックします。 → Janoinなどと言ってここにはなりとう。<br>|<u>『詳しい破明</u><br>| 今回と同じ情報を今後も自動的にこのサービスに送信することに同意します。  $F$  **EV LUBERT** 拒否する 次

8.データベースにアクセス

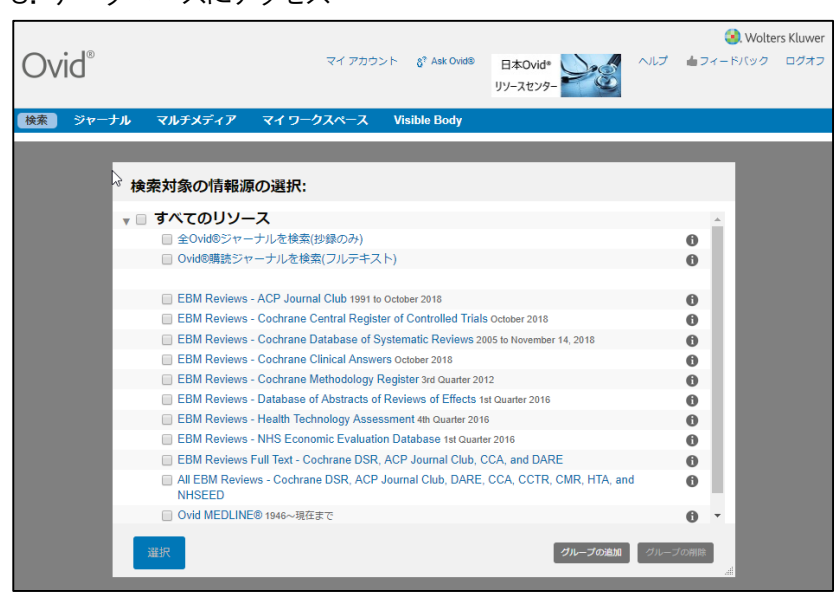

6.次 をクリック 7.送信 をクリック

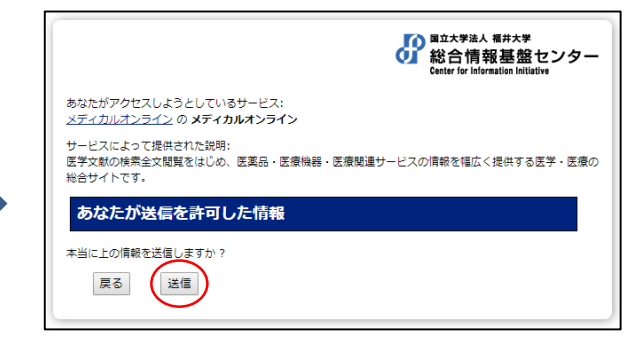